# **My Oracle Support**

Frequently Asked Questions

Release 16.2 **E28848-21** April 2016

> This document provides frequently asked questions for My Oracle Support. It contains the following questions:

- [Where can I see a list of known issues and issues fixed in My Oracle Support?](#page-0-0)
- [How do I access help in My Oracle Support?](#page-0-1)
- [How do I access Mobile My Oracle Support?](#page-1-2)
- [What features are included in My Oracle Support?](#page-1-0)
- [What features are not available during a planned or unplanned outage?](#page-1-1)
- Can I receive e-mail notifications when Knowledge Base or SR information has [been published or updated?](#page-2-0)
- [Why don't I see any closed SRs?](#page-2-1)
- [Why don't I see as many articles as expected in the Knowledge Home page?](#page-2-2)
- Why can't I download a patch and how do I determine which types of patches I [can download?](#page-2-3)
- [How do I give feedback on My Oracle Support?](#page-3-0)
- [Where do I go to search for PeopleSoft and JD Edwards patches?](#page-3-1)
- [What sites must be accessible to Patches & Updates?](#page-3-2)
- [Why is my user name not recognized?](#page-3-3)
- [Documentation Accessibility](#page-4-0)

#### <span id="page-0-0"></span>**Where can I see a list of known issues and issues fixed in My Oracle Support?**

The *My Oracle Support Release Notes*, KM document 780132.5, lists known issues and issues fixed in My Oracle Support:

https://support.oracle.com/epmos/faces/ui/km/DocContentDisplay.jspx?id= 780132.5

#### <span id="page-0-1"></span>**How do I access help in My Oracle Support?**

To access help within My Oracle Support, click the help icon in the upper right corner of the screen. You will see a list of context-sensitive help articles that are relevant to the screen you are viewing. To view a list of all of the help files, click the Table of Contents link in the list.

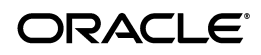

## <span id="page-1-2"></span>**How do I access Mobile My Oracle Support?**

To access Mobile My Oracle Support, enter the following URL in a browser:

http://support.oracle.mobi

For more information about Mobile My Oracle Support, see Knowledge Document 1683083.2, "How to use Mobile My Oracle Support", part of the My Oracle Support How To series:

https://support.oracle.com/rs?type=doc&id=1683083.2

#### <span id="page-1-0"></span>**What features are included in My Oracle Support?**

My Oracle Support supports the following features:

- Service request (SR) management, including the ability for an Engineer to chat with an SR owner as well as create and update SRs, attachments, and configuration association
- Browsing and searching knowledge base content, including My Oracle Support Community, documentation, defects, patches, and the Oracle System Handbook
- Patch search and download
- My Oracle Support Community
- **Certifications**
- Managed Cloud Services (formerly On Demand)
- SR reports
- **Advanced Customer Services**
- Proactive Hardware Services
- **Favorites**
- User administration
- Support Identifier management
- Oracle hardware and software management
- **Hot Topics**
- **Bug Tracker**

**See Also:** For more information about these features, see the "Getting Started" chapter of the My Oracle Support help at:

http://www.oracle.com/pls/topic/lookup?ctx=mos\_ en&id=MOSHP131

#### <span id="page-1-1"></span>**What features are not available during a planned or unplanned outage?**

During a planned or unplanned outage, some features of My Oracle Support, including SRs and user administration features, are temporarily unavailable. The tabs for these features are not visible during an outage.

## <span id="page-2-0"></span>**Can I receive e-mail notifications when Knowledge Base or SR information has been published or updated?**

Hot Topics E-mail, available from the Settings tab, enables you to subscribe to e-mail notifications for a range of information (such as Knowledge Articles, bugs, desupport notices, field action bulletins) associated with Oracle products. You can also subscribe to e-mail alerts for your SRs based on certain criteria.

## <span id="page-2-1"></span>**Why don't I see any closed SRs?**

The Service Requests region is available from the Dashboard and Service Requests tabs. By default, My Oracle Support displays only open SRs. To view closed SRs, select **Include Closed** in the Service Request region.

## <span id="page-2-2"></span>**Why don't I see as many articles as expected in the Knowledge Home page?**

If PowerView is enabled, the information displayed in the Knowledge Home page is filtered by the selected PowerView filter. You may be able to see more selections by turning off PowerView.

## <span id="page-2-3"></span>**Why can't I download a patch and how do I determine which types of patches I can download?**

A patch has one or more of the following download access types:

- **Software**
- Operating System
- **Firmware**
- Vintage Solaris
- **Extended Support**
- Tier 1

A patch's download access type is listed on the patch details page and on the patch search results. If your Support Identifier (Support ID) does not have the required patch download access, then you cannot download the patch. For example, if a patch has Operating System download access, but your Support ID does not have access to download Operating System patches, then you cannot download the patch.

In addition, if the Customer User Administrator (CUA) has set the download patches privilege to No (View Only) for a Support ID in your profile, then you cannot download patches unless another Support ID in your profile has the download patches privilege set to Yes (Download).

To view your patch download access, go to the Settings tab then click **My Account**.

For additional information about patch download privileges, see Knowledge Document 1369860.1, "How Patches and Updates Entitlement Works":

https://support.oracle.com/rs?type=doc&id=1369860.1

## <span id="page-3-0"></span>**How do I give feedback on My Oracle Support?**

To provide your comments, suggestions, or feature requests for My Oracle Support, click the **Contact Us** link in the top right corner.

Feedback is appreciated and considered to be a valuable tool for improving My Oracle Support. A Contact Us SR will be created to track your feedback.

You can also post feedback through the Using My Oracle Support space located in My Oracle Support Community:

https://community.oracle.com/community/support/\_my\_oracle\_ support/using\_my\_oracle\_support

> **Note:** To provide feedback on knowledge base content, click **Rate This Document** in the upper right corner of the document viewer window.

#### <span id="page-3-1"></span>**Where do I go to search for PeopleSoft and JD Edwards patches?**

Patches for PeopleSoft products are found by using the Patch Search region on the Patches & Updates tab. For more information about PeopleSoft patches, see Knowledge Document 1465172.1, *My Oracle Support Patches and Updates for PeopleSoft Products*:

https://support.oracle.com/rs?type=doc&id=1465172.1

JD Edwards patches are accessed by using the Patching Quick Links region on the Patches & Updates tab, which takes you to the JD Edwards Update Center.

#### <span id="page-3-2"></span>**What sites must be accessible to Patches & Updates?**

To access Patches & Updates from https://support.oracle.com, the following sites must be accessible through your firewall:

- support.oracle.com (https, port 443)
- updates.oracle.com (https, port 443)
- aru-akam.oracle.com (port 80)

#### <span id="page-3-3"></span>**Why is my user name not recognized?**

When trying to register for My Oracle Support or attempting to retrieve your password, you might receive one of the following error messages:

At new registration, you receive the "Username Already Exists" message when submitting registration.

In this case, the login already exists but you have not entered the correct password. To fix this issue:

- **1.** Go to support.oracle.com.
- **2.** Click **Sign In...**.
- **3.** On the Sign In page, click **Forgot Password?**. This will take you to the Reset Password page.
- **4.** On the Reset Password page, enter your user name, then click **Reset**. An email is sent to you with a temporary password.
- **5.** Log in using the temporary password and complete the registration. Ensure that you do not include the inverted commas (quotation marks) when entering the temporary password.

**Note:** Before to attempting to login with the temporary password, delete your browser cache and cookies, close the current browser window, then open a new browser window to ensure that your browser is refreshed.

■ After attempting to retrieve a password through the **Forgot Password?** link, you receive the message "No Account Specified With Username".

This message appears if you have an inactive account that is linked to your email address or if you are using a user name other than an email address.

Use one of the following methods to contact Oracle Support for assistance:

- Click **Contact Us** at the top of any My Oracle Support page to create a Contact Us SR.
- Contact Oracle Support by phone. The Global Oracle Support numbers are available here:

http://www.oracle.com/us/support/contact-068555.html

If you request that an inactive account to be purged, the Oracle Support representative assigned to your SR will require written approval from you to delete and purge the inactive user account.

**Note:** Until the inactive account is removed and purged or updated, the system will not recognize your email address as being valid and available for registration.

When attempting to log in to My Oracle Support, you receive the message "Username Not Found".

You will receive this message if you attempt to log in with an email address that you have not registered with Oracle Support. For information about registering, see the following section of the My Oracle Support help:

http://docs.oracle.com/cd/E25290\_ 01/doc.60/e25224/registration.htm#MOSHP101

## <span id="page-4-0"></span>**Documentation Accessibility**

For information about Oracle's commitment to accessibility, visit the Oracle Accessibility Program website at http://www.oracle.com/pls/topic/lookup?ctx=acc&id=docacc.

#### **Access to Oracle Support**

Oracle customers that have purchased support have access to electronic support through My Oracle Support. For information, visit

#### http://www.oracle.com/pls/topic/lookup?ctx=acc&id=info or visit http://www.oracle.com/pls/topic/lookup?ctx=acc&id=trs if you are hearing impaired.

My Oracle Support FAQ, Release 16.2

E28848-21

Copyright © 2009, 2016 Oracle and/or its affiliates. All rights reserved.

This software and related documentation are provided under a license agreement containing restrictions on use and disclosure and are protected by intellectual property laws. Except as expressly permitted in your license agreement or allowed by law, you may not use, copy, reproduce, translate, broadcast, modify, license, transmit, distribute, exhibit, perform, publish, or display any part, in any form, or by any means. Reverse engineering, disassembly, or decompilation of this software, unless required by law for interoperability, is prohibited.

The information contained herein is subject to change without notice and is not warranted to be error-free. If you find any errors, please report them to us in writing.

If this is software or related documentation that is delivered to the U.S. Government or anyone licensing it on behalf of the U.S. Government, then the following notice is applicable:

U.S. GOVERNMENT END USERS: Oracle programs, including any operating system, integrated software, any programs installed on the hardware, and/or documentation, delivered to U.S. Government end users are "commercial computer software" pursuant to the applicable Federal Acquisition<br>Regulation and agency-specific supplemental regulations. As such, use, duplicat including any operating system, integrated software, any programs installed on the hardware, and/or documentation, shall be subject to license terms and license restrictions applicable to the programs. No other rights are granted to the U.S. Government.

This software or hardware is developed for general use in a variety of information management applications. It is not developed or intended for use in any inherently dangerous applications, including applications that may create a risk of personal injury. If you use this software or hardware in dangerous applications, then you shall be responsible to take all appropriate fail-safe, backup, redundancy, and other measures to ensure its safe<br>use. Oracle Corporation and its affiliates disclaim any liability for any d

Oracle and Java are registered trademarks of Oracle and/or its affiliates. Other names may be trademarks of their respective owners.

Intel and Intel Xeon are trademarks or registered trademarks of Intel Corporation. All SPARC trademarks are used under license and are trademarks or registered trademarks of SPARC International, Inc. AMD, Opteron, the AMD logo, and the AMD Opteron logo are trademarks or registered trademarks of Advanced Micro Devices. UNIX is a registered trademark of The Open Group.

This software or hardware and documentation may provide access to or information about content, products, and services from third parties. Oracle Corporation and its affiliates are not responsible for and expressly disclaim all warranties of any kind with respect to third-party content, products, and services unless otherwise set forth in an applicable agreement between you and Oracle. Oracle Corporation and its affiliates will not be<br>responsible for any loss, costs, or damages incurred due to your access to or use in an applicable agreement between you and Oracle.